# **Technology at NWS**

## Nkag mus rau NWTC Laptops/Computers

Tuav lub Ctrl, Alt, thiab Rho tawm cov yuam sij tib lub sijhawm kom coj mus rau qhov screen nkag. Nkag mus rau koj tus lej 8-tus NWTC tus neeg siv lub npe thiab tus password, tom qab ntawd nyem Nkag mus. Koj tuaj yeem rov pib dua koj tus password ntawm [https://pwd.nwtc.edu](https://pwd.nwtc.edu/) 

#### Tawm hauv tsev kawm ntawv nkag

Kev nkag mus rau Tub Ntxhais Kawm Portal thiab lwm yam kev ruaj ntseg NWTC daim ntawv thov yuav xav tau kev siv Microsoft Multifactor Authentication software lossis MFA.Yuav tsum teeb tsa Multi-Factor Authentication? Kawm li cas.

## Txuas rau Is Taws Nem / WiFi

Yog tias koj muaj teeb meem txuas rau Is Taws Nem, nyem

qhov WiFi icon nyob rau hauv qab sab xis ces kaum saib muaj networks thiab ces txuas.

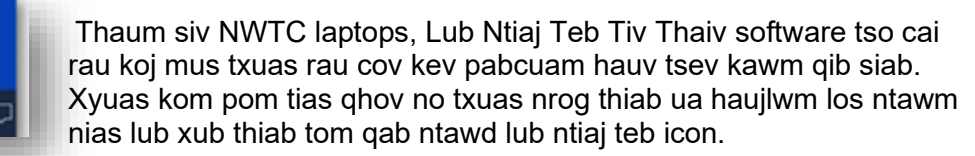

# Nkag mus thiab siv Canvas

11:03 AM

6.44

Koj yuav siv Canvas rau cov chav kawm. Nkag mus siv https://nwtc.instructure.com/login/saml lossis nyem rau ntawm Canvas pobzeb hauv Student Portal. Koj tuaj yeem mus rau ntawm www.nwtc.edu, nyem lub pob Tub Kawm Ntawv Nkag mus rau sab saum toj ntawm lub vijtsam, thiab mus rau ntu Technology Resources nyem Canvas.

Koj tus username yog koj tus lej 8 tus tub kawm ntawv tus lej @nwtc.edu. Example: 12345678@nwtc.edu. Koj tus password yog koj tus password NWTC ib txwm. Txhua qhov kev nkag mus hauv tsev kawm ntawv yuav tsum muaj kev pov thawj siv Microsoft Multi-Factor Authentication software lossis MFA.

Hauv Canvas Dashboard, Daim npav Course yuav sau koj cov chav kawm. Nyem rau ntawm daim npav nkag mus rau lawv. Nyeem cov ntawv tshaj tawm los ntawm koj tus kws qhia, nkag mus rau cov qauv kev kawm, ua tiav cov haujlwm, thiab cov haujlwm, xeem cov ntawv xeem thiab xeem, thiab tshuaj xyuas koj cov qib.

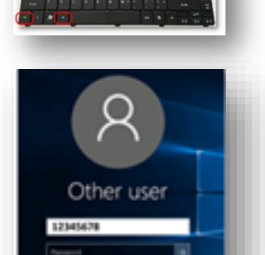

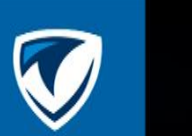

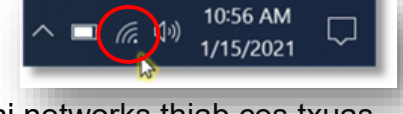

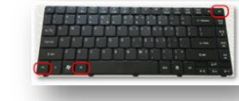

## Kev sib txuas lus nrog Email

Txhawm rau xa thiab tau txais email, nkag mus rau koj tus tub ntxhais kawm email account los ntawm tub ntxhais kawm portal ntawm student.nwtc.edu lossis los ntawm NWTC lub vev xaib. Nyem rau ntawm Tub Kawm Ntawv Nkag Mus thiab mus rau Technology Resources.

#### Txuag cov ntaub ntawv

Qee zaum koj yuav tau xa ib daim ntawv rau kev ua haujlwm. Thaum txuag cov ntaub ntawv, ib txwm xaiv Cov Ntaub Ntawv, tom qab ntawd Txuag Raws li thiab xaiv koj tus tub ntxhais kawm OneDrive account.

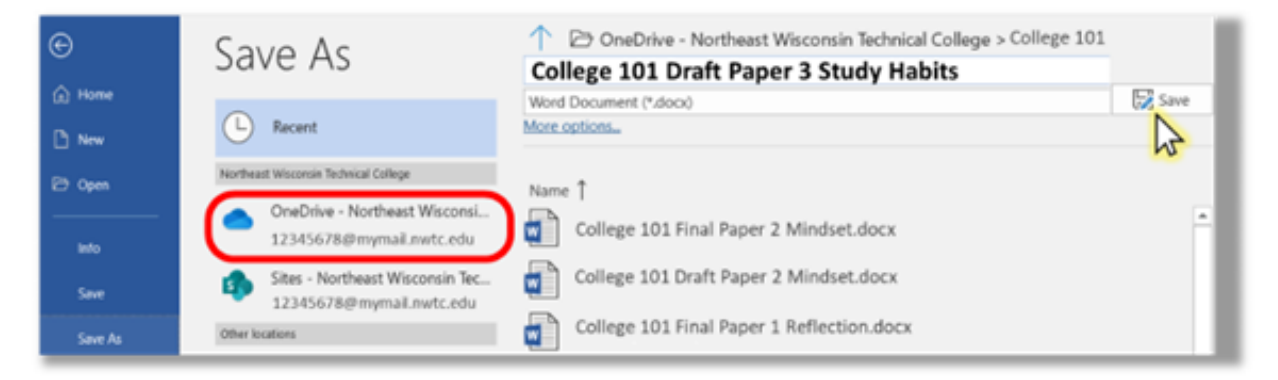

Nyem lub icon file folder nyob hauv qab ntawm koj lub vijtsam kom qhib Windows

Explorer saib koj cov ntaub ntawv thiab nyem qhib lawv. Cov ntaub ntawv rub tawm tau khaws cia hauv daim nplaub tshev Downloads.

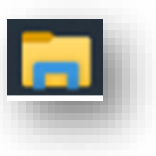

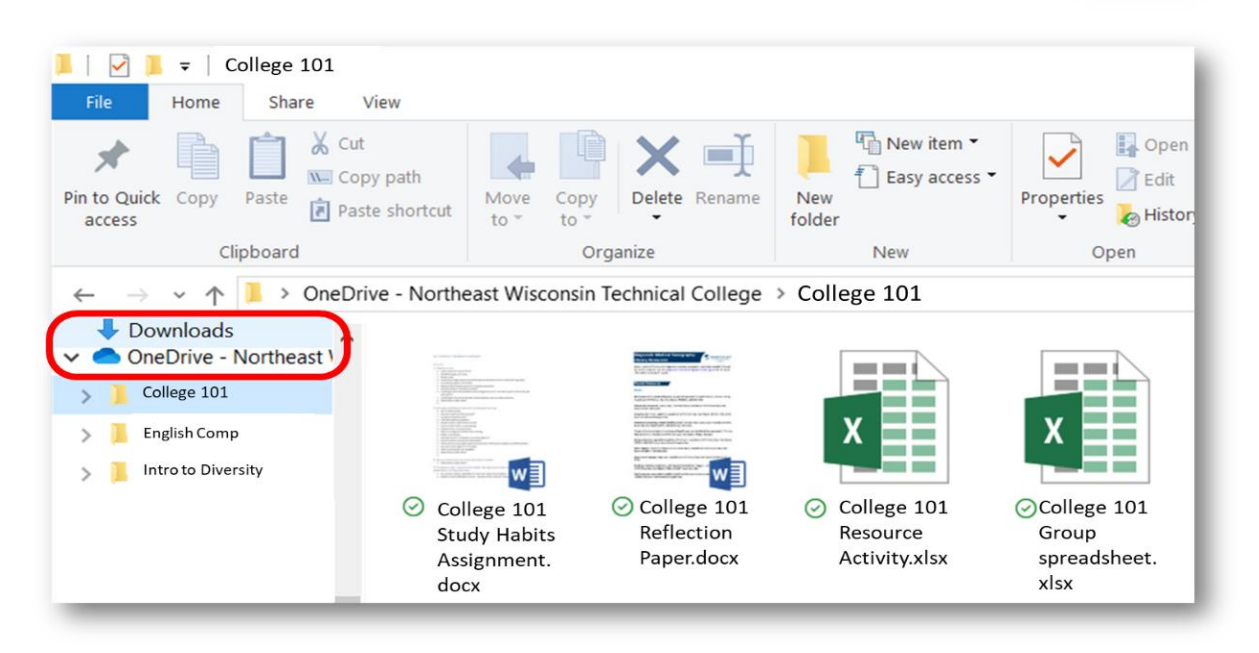

## Xa Kev Ua Haujlwm hauv Canvas

Koj tuaj yeem xa cov haujlwm online hauv Canvas siv ntau hom kev xa tawm. Nkag mus rau koj cov haujlwm los ntawm koj daim ntawv To Do hauv koj lub Dashboard, Course Home Page, Syllabus, Gradebook, Calendar, lossis Modules.

Muaj plaub hom kev xa tawm: Upload ib cov ntaub ntawv, xa cov ntawv nkag, nkag mus rau lub vev xaib URL lossis xa xov xwm los ntawm kev siv lub pob los kaw koj qhov kev xa tawm. Nco tseg: Canvas tsis txhawb nqa cov ntaub ntawv uploads loj dua 5GB.

#### Accessing Microsoft Office

Koj tuaj yeem siv Microsoft Office los tsim koj cov ntaub ntawv. NWTC muab cov software no rau koj dawb! Txhawm rau nkag mus rau Microsoft Office ntawm koj lub khoos phis tawj, mus rau My.NWTC cov tub ntxhais kawm portal ntawm student.nwtc.edu thiab nyem rau qhov kev xaiv Office 365.

Siv koj tus menyuam kawm ntawv ID @nwtc.edu los nkag rau hauv. Tsis txhob siv koj qhov tseebtub ntxhais kawm email chaw nyob ntawm no. Nyem Next thiab nkag rau koj NWTC tus password.

Koj tuaj yeem nkag mus rau txhua qhov online versions ntawm daim ntawv thov, lossis koj tuaj yeem rub tawm thiab nruab Office 365 ntawm koj lub khoos phis tawj los ntawm nias Nruab Chaw Haujlwm nyob rau sab xis sab xis ntawm Office Online. Ua raws li cov lus qhia kom ua tiav lub installation. Yog hais tias koj muaj yav dhau los versions ntawm Office ntawm koj lub computer, un-install lawv ua ntej.

# Yees duab Conferencing

Qee lub sij hawm koj xav tau kev sib tham video nrog koj tus kws qhia lossis nrog lwm tus menyuam kawm ntawv rau chav kawm.

Txhawm rau nkag mus rau lub rooj sib tham video teem sijhawm los ntawm koj tus kws qhia hauv Canvas, nyem lub pob Microsoft Teams lub rooj sib tham thiab xaiv cov chav kawm uas koj xav koom.

Koj kuj tseem tuaj yeem muaj qhov txuas rau lub rooj sib tham los ntawm koj li Outlook lossis Canvas Calendars.

Txhawm rau nkag mus rau cov ntu uas tau sau tseg, siv qhov txuas txuas hauv Microsoft Teams cov rooj sib tham nplooj ntawv lossis hauv Teams Chat xaiv.

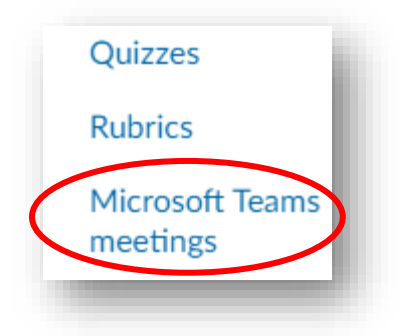

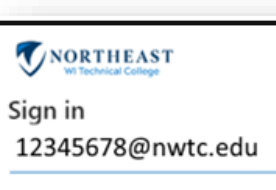

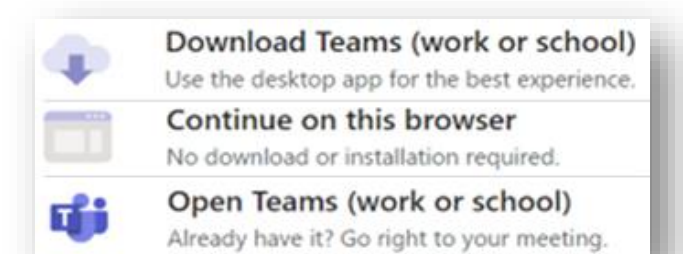

Koj yuav muaj peev xwm mute los yog unmute koj lub suab thiab nres los yog pib koj yees duab ua ntej thiab tom qab koj nias mus koom.

Koj tuaj yeem xaiv koj lub cuab yeej suab thiab kuajkoj hais lus thiab microphone. Nco ntsoov kaw lub ntim ua ntej koom.

Xaiv yuav qhib koj lub rooj sib tham li cas. Koj tuaj yeem rub tawm Teams app, siv qhov browser, lossis qhib Teams app yog tias twb tau teeb tsa hauv koj lub computer lawm.

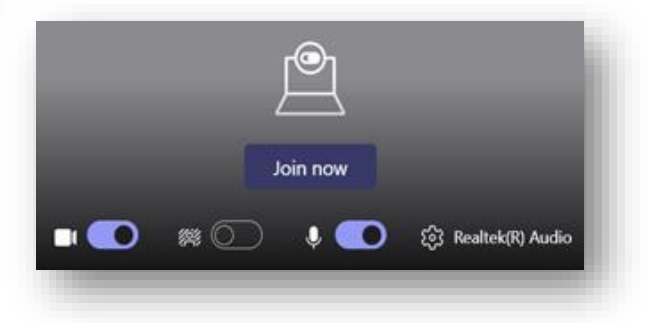

Thaum ua tiav hauv kev sib tham, qhib lub thawv sib tham los ntaus cov lus nug lossis cov lus teb rau koj tus kws qhia / cov phooj ywg hauv chav kawm. Siv cov kev xaiv Reactions tsa koj txhais tes lossis siv emojis.

## Qhib Windows

Thaum lub rooj sib tham video, koj tuaj yeem tuav lub qhov rais thiab Tab nyob rau tib lub sijhawm kom pom txhua yam uas qhib rau koj lub computer thiab hloov mus rau lwm yam kev siv. Thaum nrhiav ib lub vev xaib uas koj qhib, nco ntsoov tias koj yuav muaj ntau lub vev xaib uas muaj ntau lub tab los kuaj

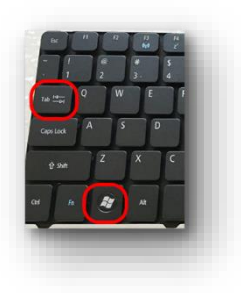

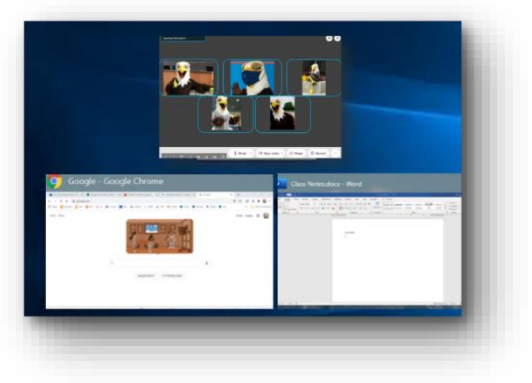

## Qhia koj qhov screen

Yog hais kom qhia koj lub vijtsam, nyem qhov Qhia tawm icon ntawm lub toolbar, tom qab ntawd xaiv daim ntawv thov lossis npo los qhia lwm tus.

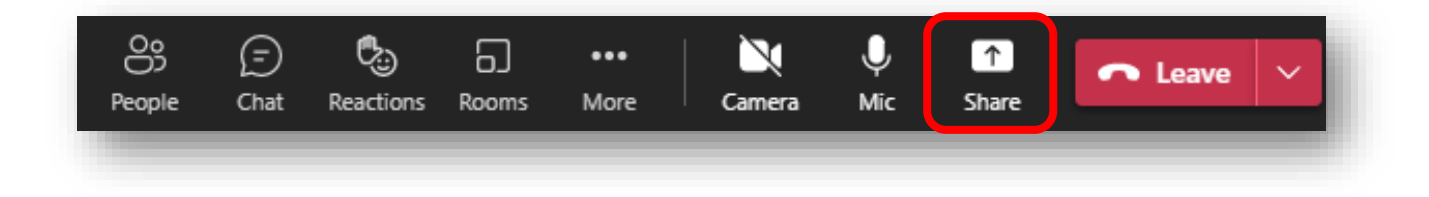

Yog tias koj xav tau ntsib hauv online nrog lwm tus, koj tuaj yeem pib koj lub rooj sib tham los ntawm kev siv lub sijhawm ua haujlwm hauv Outlook lossis hauv Pab Pawg thiab xaiv Kev Sib Tham Tam Sim No lossis Cov Pabcuam Tshiab (lossis nyem lub rooj sib tham icon hauv Pab Pawg Sib Tham). Tom qab ntawd muab lub rooj sib tham txuas lossis xa daim ntawv caw

#### .Nkag mus rau Off Campus Software

Txhawm rau nkag mus rau lwm yam NWTC software los ntawm lub tsev kawm ntawv sab nraud lossis los ntawm koj lub laptop tus kheej, mus rau ntawm www.nwtc.edu/students thiab nyem Off Campus Software Access.

#### Tau txais kev pab

Yog tias koj xav tau kev pab cuam txog cov teeb meem thev naus laus zis, hu rau Student Help Desk ntawm 920-498-6900 lossis tham nrog Help Desk cov kws tshaj lij los ntawm kev nkag mus rau https://www.nwtc.edu/about-nwtc/iit/help-desk NWTC Library kuj tuaj yeem pab koj thaum koj nyam!

\Mus rau ntawm Nug Tus Kws Lij Choj qhov chaw ntawm nwtc.libanswers.com txhawm rau saib cov lus teb rau cov lus nug uas muaj, saib Technology 101 cov yeeb yaj kiab ntawm go.nwtc.edu/tech101, lossis tiv tauj cov Librarians los ntawm kev sib tham, xov tooj, email, lossis ntawv nyeem.